## <u>ขั้นตอนการรายงานตัวผ่านระบบสำหรับนักศึกษาใหม่</u>

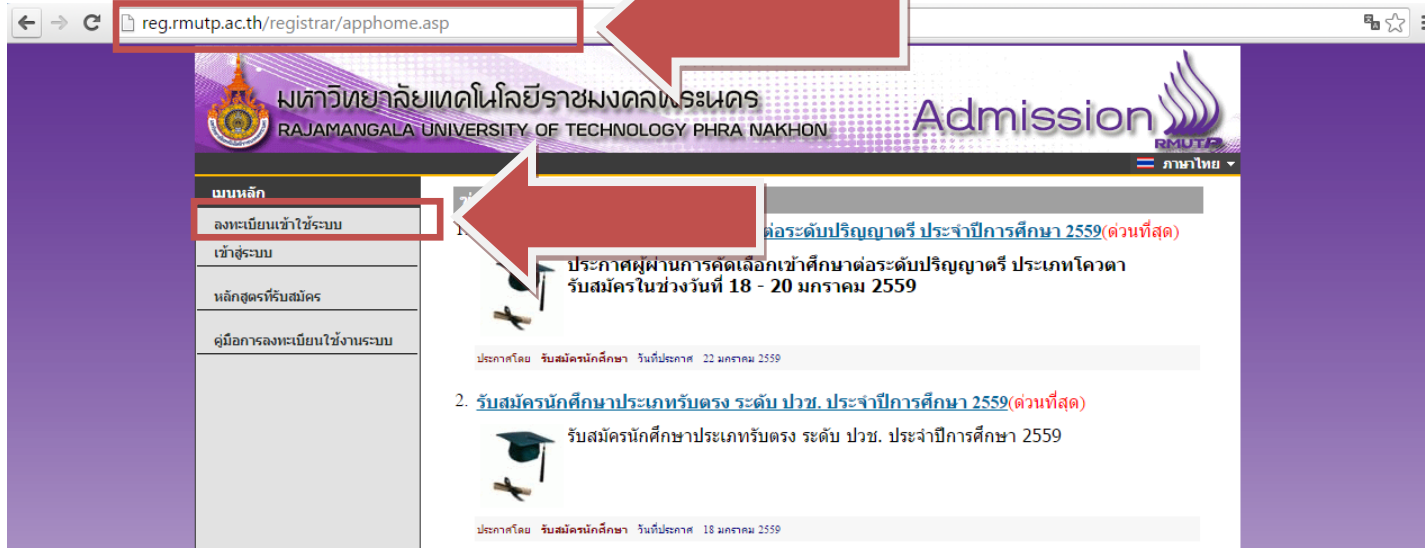

**ขั้นตอนที่ 1** เขาไปที่เว็บไซต ระบบรับสมัครนักศึกษา <http://reg.rmutp.ac.th/registrar/apphome.asp> และคลิกที่ลงทะเบียนเขาใชระบบ **(สําหรับผูที่เคยลงทะเบียนเขาสูระบบแลวใหขามไปที่ขั้นตอนที่ 3)**

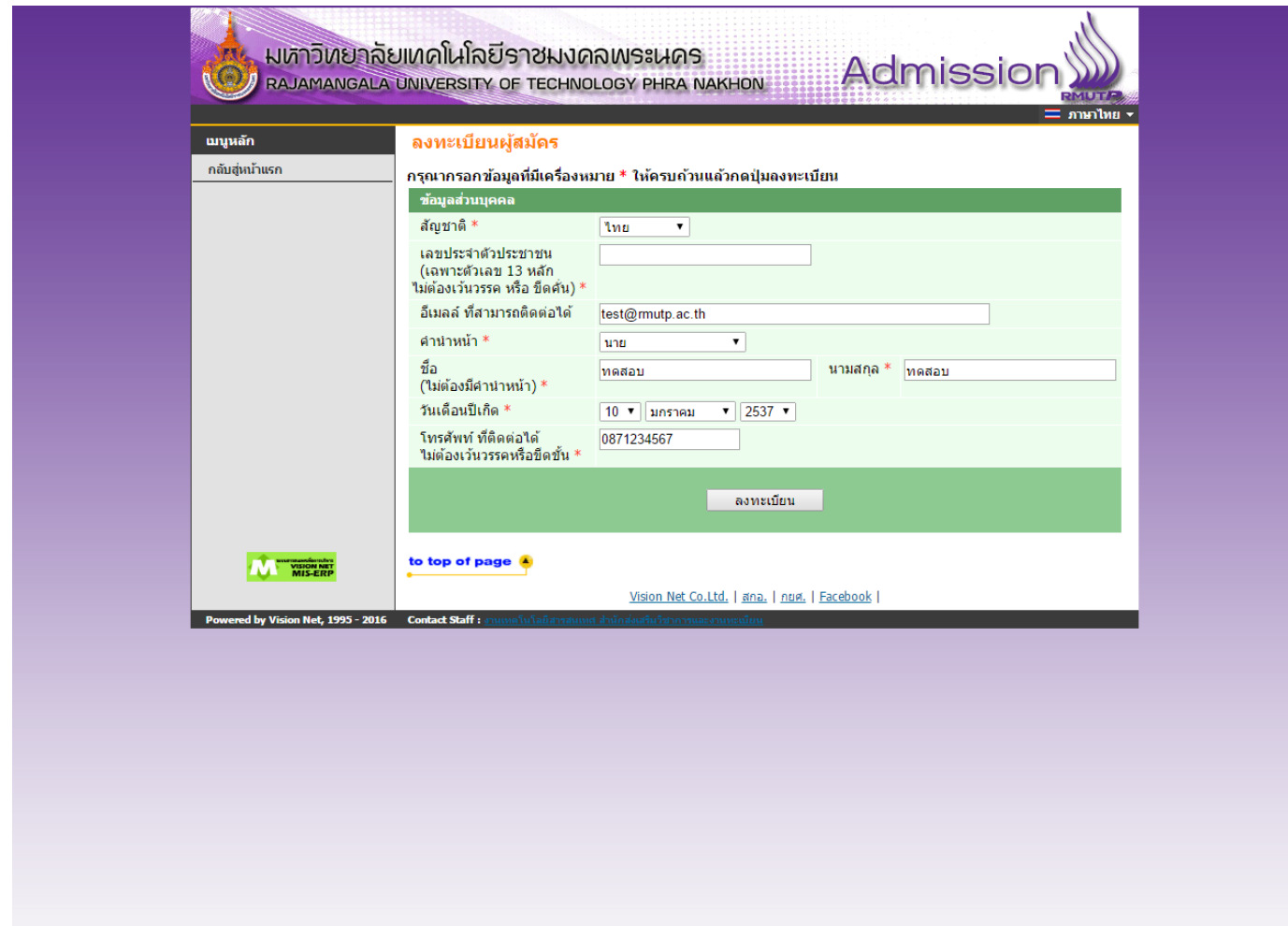

**ขั้นตอนที่ 2**กรอกขอมูลสําหรับการใชงานระบบใหถูกตอง หากกรอกขอมูล เลขประจําตัวประชาชนแลว **ระบบแจงวา ใชงานไปแลวแสดงวาเคย ลงทะเบียนเขาสูระบบมากอนหนานี้แลว** ใหขามไปทําการเขาสูระบบในขั้นตอนที่ 3

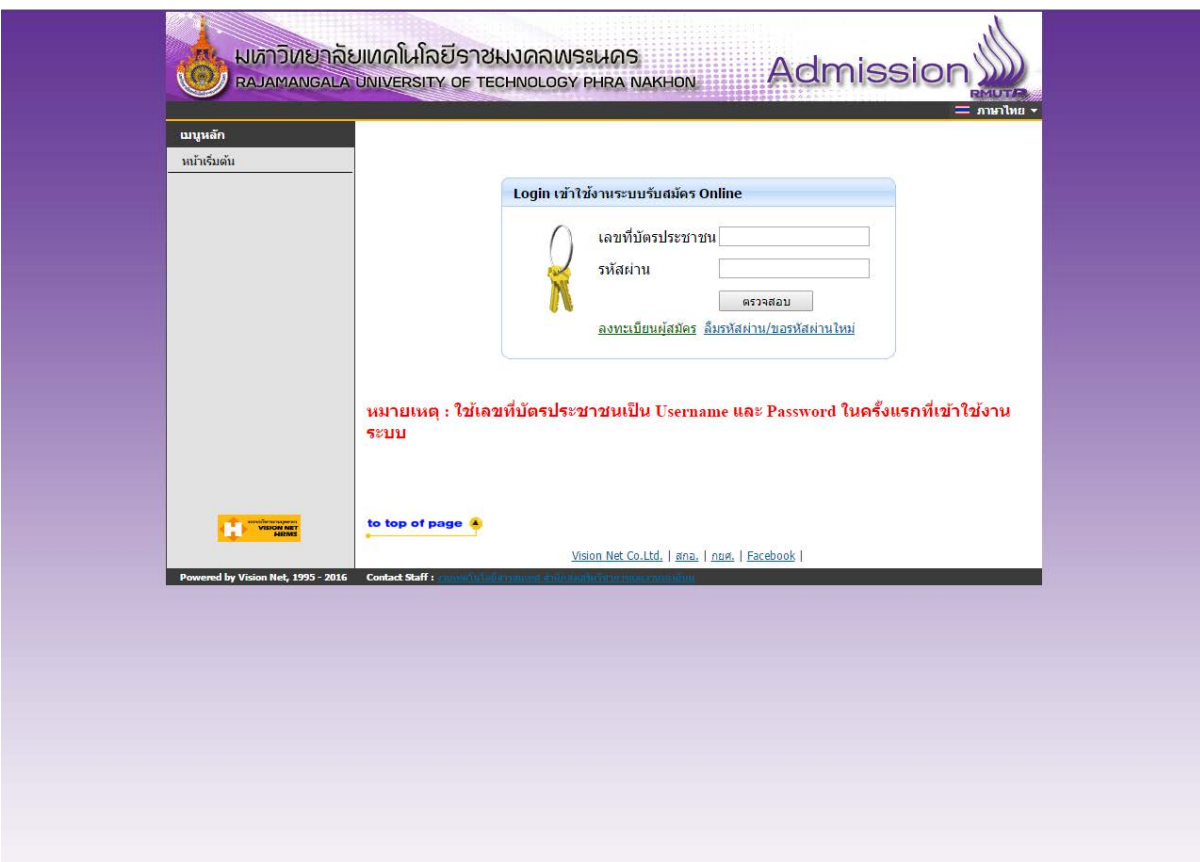

**ขั้นตอนที่ 3** กรอกเลขประจําตัวประชาชน – รหัสผาน เพื่อเขาสูระบบ (หากผูสมัครจํารหัสผานไมได สามารถคลิกที่ ลืมรหัสผาน/ขอรหัสผานใหม เพื่อใช้งานระบบ)

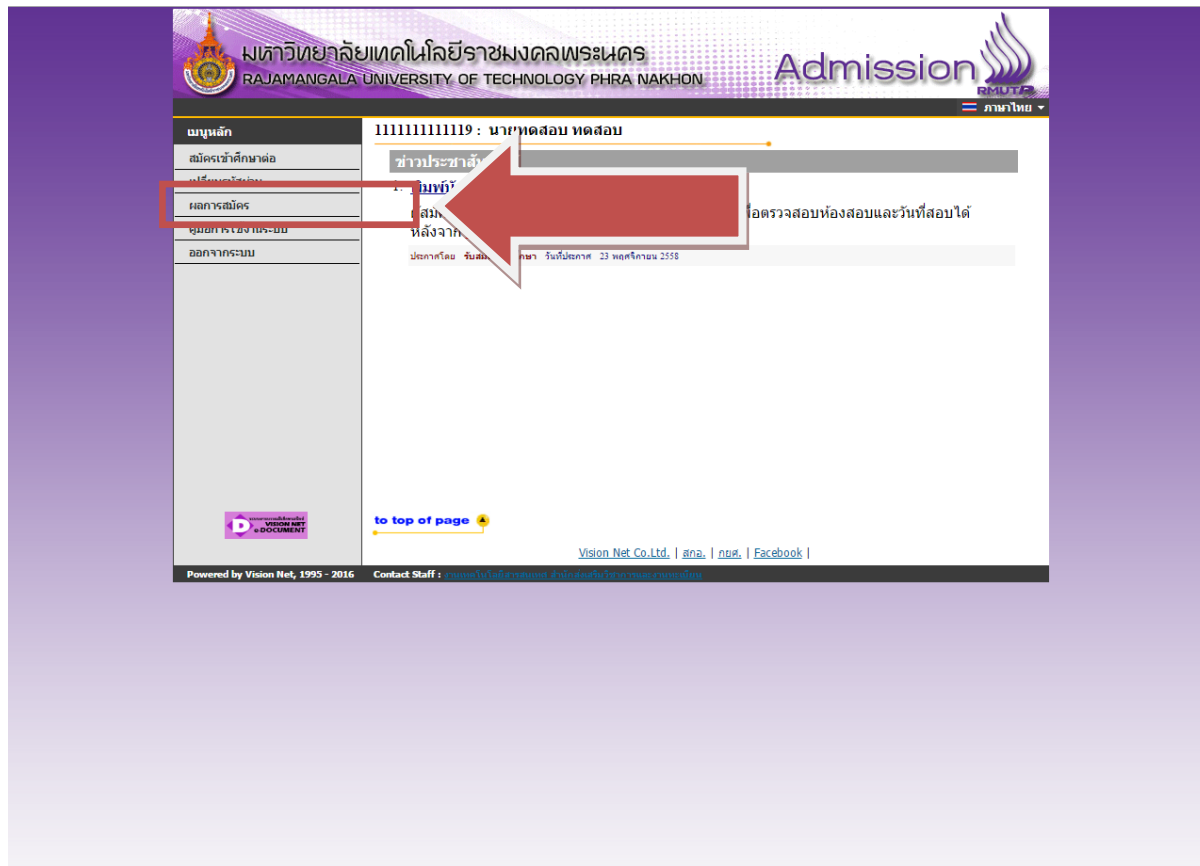

**ขั้นตอนที่ 4** ใหผูสมัครคลิกที่ผลการสมัคร ระบบจะแสดงสาขาวิชาที่ทําการสมัครไวทุกรอบ – ทุกสาขาวิชา

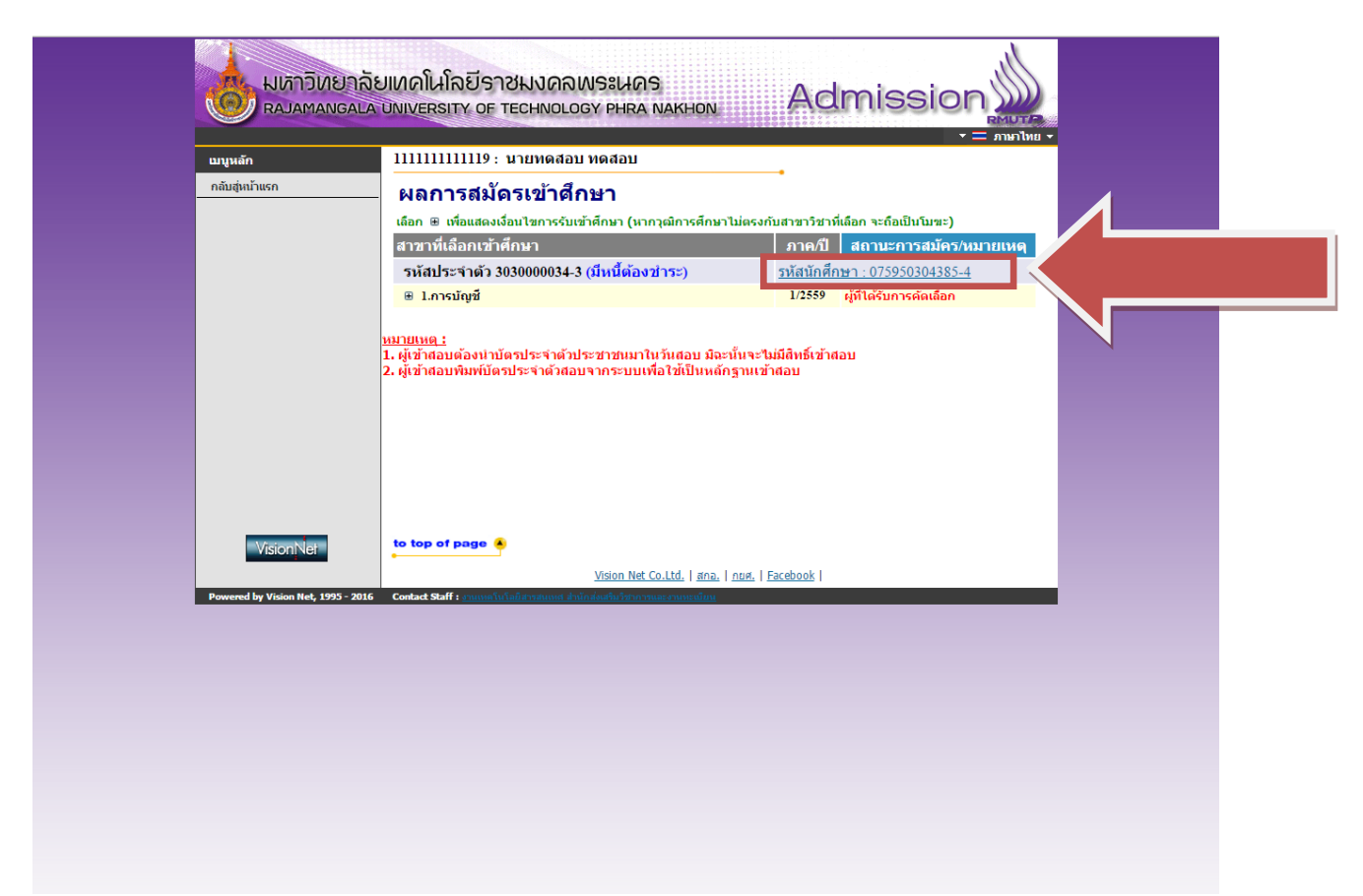

**ขั้นตอนที่ 5** ใหผูสมัครที่จะทําการรายงานตัวผานระบบคลิกที่ลิงครหัสนักศึกษาดังรูป

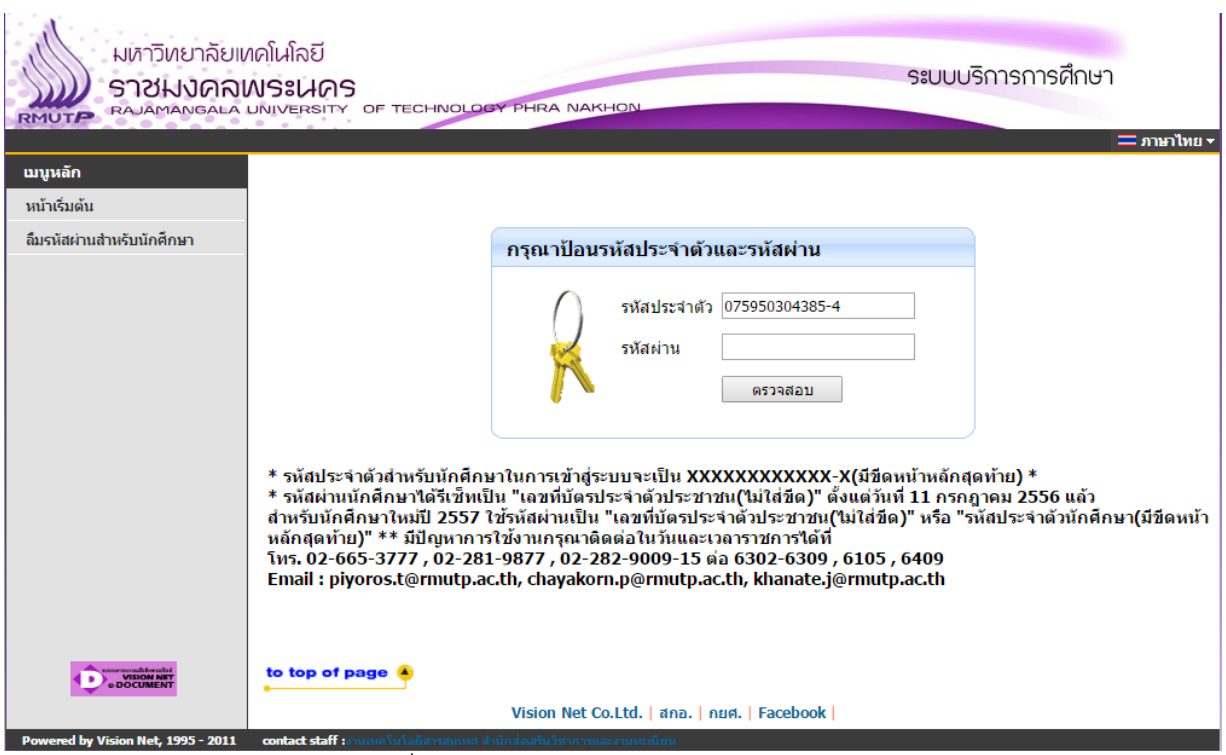

**ขั้นตอนที่ 6** จะพบกับหนาเขาสูระบบนักศึกษา โดยที่ระบบจะนํารหัสนักศึกษามาและใหผูสมัครกรอกรหัสผาน **โดยใชรหัสประจําตัวประชาชน**

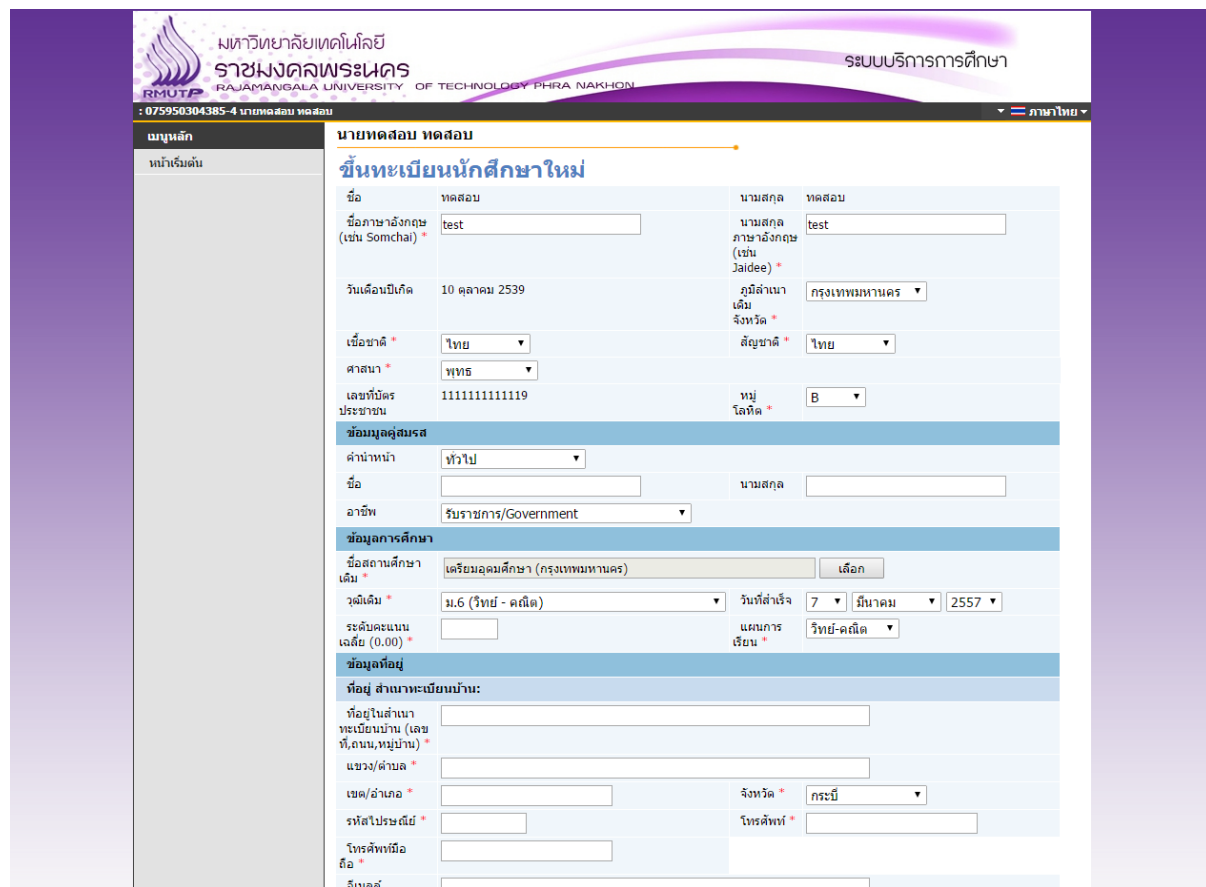

**ขั้นตอนที่ 7** หลังจากเขาสูระบบแลว ใหผูสมัครกรอกขอมูลที่ระบบแสดง ใหครบถวน

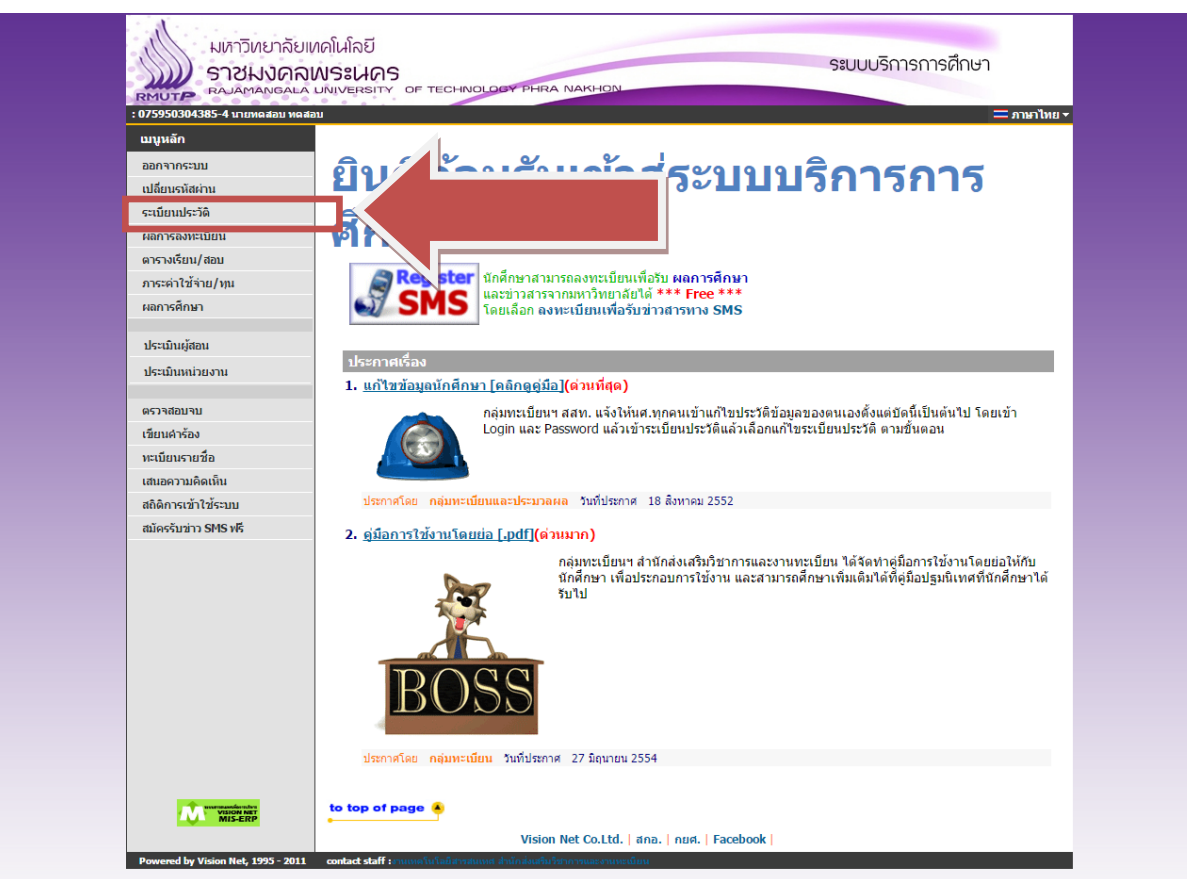

**ขั้นตอนที่ 8** หลังจากกรอกระเบียนประวัติแลว ใหผูสมัครทุกคนคลิกที่ปุม "ระเบียนประวัติ"ดังรูป

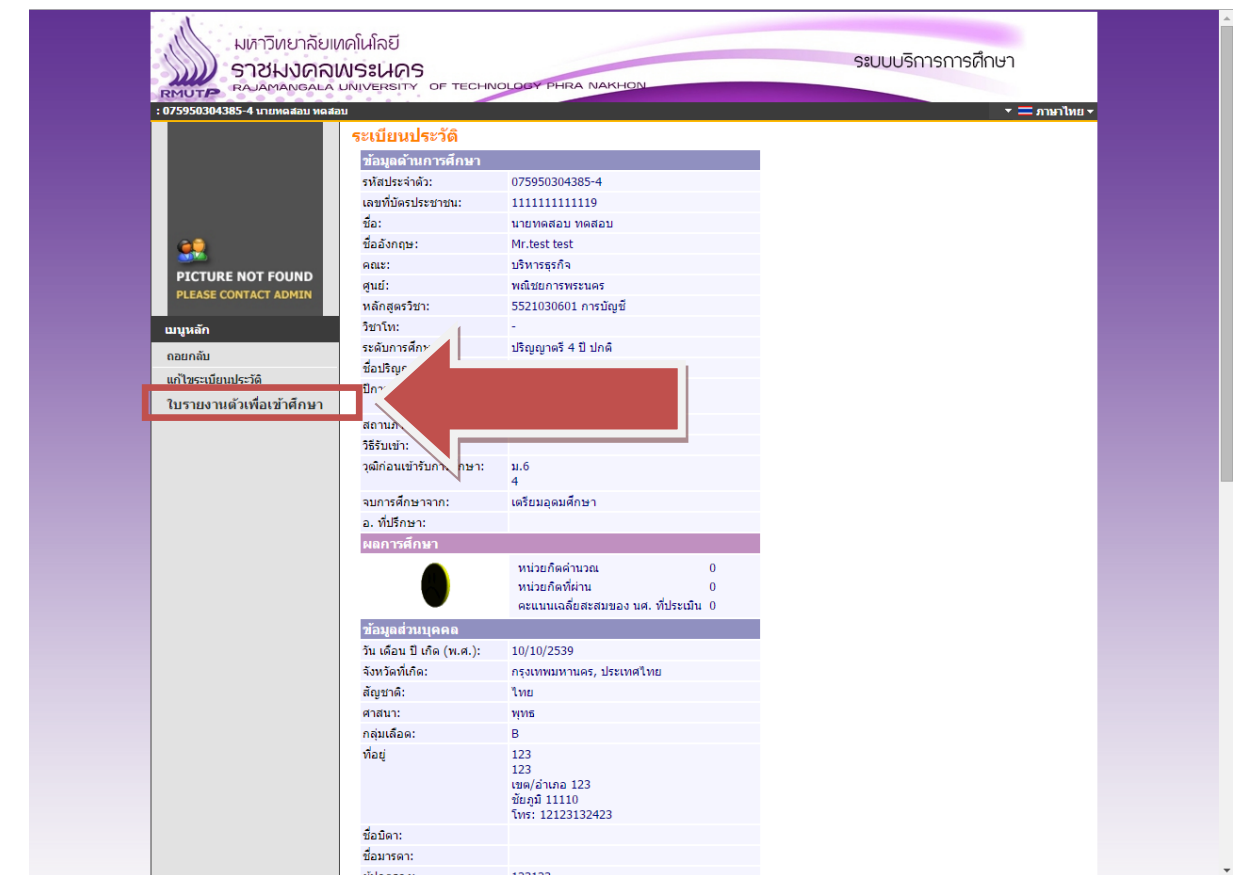

**ขั้นตอนที่ 9** คลิกที่ปุม "ใบรายงานตัวเพื่อเขาศึกษา"ดังรูป

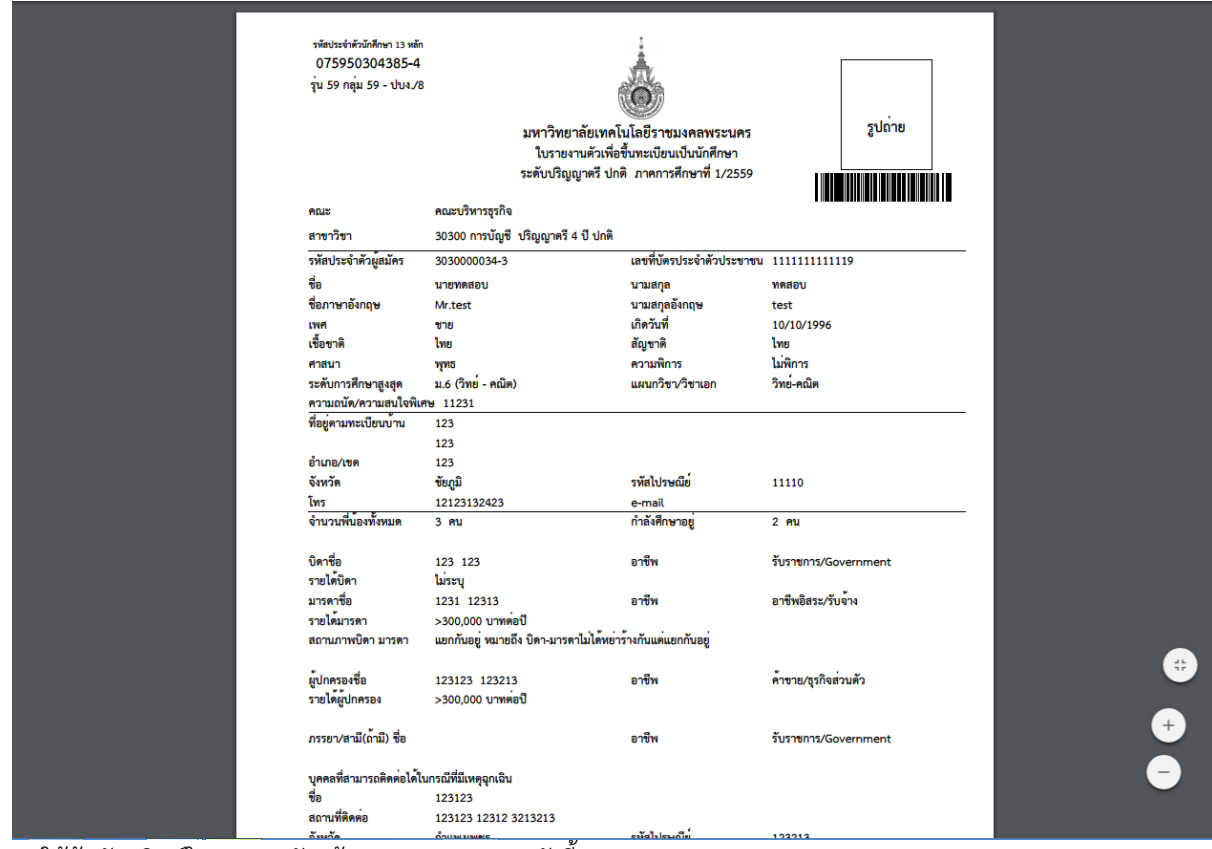

**ขั้นตอนที่ 10** ใหผูสมัครพิมพใบรายงานตัวพรอมเอกสารประกอบดังนี้

- สำเนาบัตรประจำตัวประชาชน / สำเนาทะเบียนบ้าน พร้อมเซ็นรับรองสำเนาถูกต้อง
- 
- สำเนาเอกสารแสดงผลการศึกษา (ร.บ. , ป.พ. , ใบเกรด , <sub>Transcript</sub>) พร้อมรับรองสำเนาถูกต้อง จำนวน 2 ฉบับ

สอบถามเพิ่มเติม โทร. 02-665-3777 ตอ 6302 – 9 , 6409